# **Нина Филипова Институт по механика, БАН e-mail: philipova@imbm.bas.bg**

# **РАЗРАБОТВАНЕ НА ИНТЕРАКТИВНА КОМПЮТЪРНА ПРОГРАМА ЗА ПРОЕКТИРАНЕ НА КАПКОВА НАПОИТЕНА СИСТЕМА ЗА МАЛКИ ПЛОЩИ В GUI-MATLAB: I. ИЗИСКВАНИЯ НА СИСТЕМАТА КУЛТУРА-ПОЧВА-ВОДА**

# **DEVELOPMENT OF INTERACTIVE COMPUTER PROGRAM FOR DESIGN OF SMALL SCALE DRIP IRRIGATION SYSSTEM IN GUI – MATLAB: I. CROP WATER REQUIREMENTS**

**Nina Philipova Institute of Mechanics, the Bulgarian Academy of Sciences, Acad. G. Bonchev Str., Bl. 4, 1113 Sofia, Bulgaria, e-mail: philipova@imbm.bas.bg**

*Резюме: Компютърна програма е разработена за проектиране на надземна капкова напоителна система. Тя може да бъде приложена за оразмеряване на системи с малка площ (до 10 ha). Програмата включва две основни части: съобразяване изискванията на системата култура-почва-вода и хидравлични изчисления. Тази публикация разглежда изискванията на системата култура-почва-вода. Програмата е разработена в Graphical User Interface на MATLAB и дава възможности за избор на определени таблични параметри като: агро-физични свойства на почвата, характеристики на съответната култура, климатични данни. Разгледаният пример се отнася за проектиране на капкова система за напояване на овощни дръвчета, по специално ябълки. Програмата позволява потребителя да зададе определени стойности, така например: дебит на капкообразувателя, разстояние между капкообразувателите и разстояние между напоителните крила и т.н. Тя изчислява брутна и нетна поливна норма и всички останали параметри определящи продължителността на поливния процес.*

*Ключови думи: Подпочвено капково напояване, изисквания на системата културавода, хидравлично оразмеряване, интерактивно програмиране.*

*Key words: drip irrigation, crop water requirements, hydraulic design, graphical user interface.*

## **I. Introduction**

The world population will rise from 6.8 billion today to 9.1 billion in 2050, according to the latest UN projections, – "a third more mouths to feed" than there today. Nearly all of the population growth will occur in developing countries [1]. The main challenges which the world agriculture will face in coming decades are usage of natural resources

more efficiently and adapting to climate change, producing 70 percent more food for an additional 2.3 billion people by 2050 while at the same time combating poverty and hunger, according to an FAO discussion paper published on 23 September 2009, Rome. Agriculture accounts for 24 % of water abstraction in Europe – up to 80  $\%$  in some southern member states – compared to 44  $\%$ 

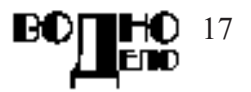

abstracted for cooling water in energy production, according to the European Environment Agency. Therefore, the Commission has identified agriculture as the priority sector in which measures to combat water scarcity need to be considered [2]. Fostering water efficient technologies and practices is one of the main policy options of European Commission since 2007 [3].

Drip irrigation offers the most efficient and productive way for applying water and nutrients to crops. The whole systems conveying the water and their emitter devices in particular are very precise. They need a proper design and management. The efforts of some scientists are devoted to improve the components of drip irrigation system: emitters, valves, control equipment. Another group of scientists develops computer programs for performing hydraulic calculations of drip irrigation system. Such products are Hydrocalc (Netaphim), AquaFlow 3.0 Design (Toro), Norveco and etc. All of them offer only hydraulic calculations of a drip irrigation system. A computer program is developed by [4] for hydraulic evaluations of drip irrigation system and its' optimization.

The subject of this paper is to describe the developed program for drip irrigation system design. It is accomplished in Graphical User Interface (GUI) in MAT- LAB. The program includes two main parts: crop water requirements and hydraulic calculations. It gives convenient way for choosing soil, crop, climate data and emitter characteristics. GUI in MAT-LAB offers variety of interactive elements: tables, edit texts, radio buttons, pull down menus and push buttons, which can be easily implemented and additionally coded for performing the necessary calculations.

# **II. Crop Water Requirements I part 1. Total Available Water Capacity, TAWC, (mm).**

The methodology, which the program is based on, is with closed connection with adopted knowledge during the attended course on modern irrigation technologies in Israel. Total available water capacity can be calculated according to the following formulae:

$$
TAWC = (FC - WP) \times BD \times 10 , \qquad (1)
$$

where: *FC* - the Field Capacity, % (weight) basis), (Table data); *WP* - Wilting Point, % (weight basis); BD - Bulk Density of the soil,  $(g/m<sup>3</sup>)$ , (Table data according to [5]). We can choose from first window of the program (Fig. 1.) the soil characteristics holding the button CTRL. They are for siltyloam soil the following:  $FC = 30 \%$ ,  $WP =$ 12 % and  $BD = 1.38 \text{ g/m}^3$ . *TAWC* can be calculated by the program.

# **2. Programming Crop Water Requirements I part**

```
function uitable1_CellSelectionCallback(hObject, eventdata,
handles)
% hObject handle to uitable1 (see GCBO)
% eventdata structure with the following fields (see UITABLE)
% Indices: row and column indices of the cell(s) currently
selecteds
% handles structure with handles and user data (see GUIDATA)
handles.selectedCells = eventdata.Indices;
guidata(hObject,handles)
end
% —- Executes on button press in pushbutton1.
function pushbutton1_Callback(hObject, eventdata, handles)
% hObject handle to pushbutton1 (see GCBO)
% eventdata reserved - to be defined in a future version of
MATLAB
% handles structure with handles and user data (see GUIDATA)
data = get(handles.uitable1,'data');
```
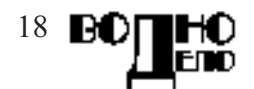

```
row = handles.selectedCells(:,1);col = handles.selectedCells(:,2);
for i = 1: length(col)
     if i == 1
          FC = data(row(i), 1);elseif i == 2WP = data(row(i), 2);elseif i == 3BD = data(row(i), 3);
     elseif i == 4IR = data(row(i), 4);
     end
    end
TAWC = (FC-WP)*BD*10;set(handles.tawc1_Statictext1, 'String', num2str(TAWC)); %Print
TAWC in Statictext1
set(handles.tawc1_Statictext3, 'String', num2str(IR)); %Print IR in
Statictext3
guidata(hObject,handles)
%stores the figure handle of new cwr2 (second file) here
new_cwr2FigureHandle=new_cwr2
%stores the GUI data from new_cwr2 here
%now we can access any of the data from new_cwr2
handlesData1=guidata(new_cwr2)
end
                                                             new_cwr11
                             Field Capacity Wilting Point Bulk Density Infiltration Rate
                                     15\overline{7}1.6900
                                                                 13Sand
               Loamy Sand
                                     18
                                              \overline{7}1.6300
                                                                  12Sandy Loam
                                     20\overline{8}1.5100
                                                                  10
                 Loam
                                     25
                                              101.4300
                                                                  \overline{7}Silty Loam
                                     301.3800
              Silty Clay Loam
                                     38
                                              221.2700
                                                                  5
               Clav Loam
                                     40
                                              25
                                                    1.3000
                                                                  \ddot{4}Silty Clay
                                     40
                                              271.2100
                                                                  \overline{3}Clay
                                     40
                                              28
                                                    1.2500
                                                                  \overline{2}248.4
                  TAWC
                  IR6
```
**Fig. 1. Crop Water Requirements I part– first window of the program**

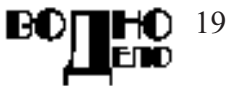

The user must hold down CTRL and click on every cell of the corresponding row. Pressing the push buttons TAWC and IR will give the following values (Infiltration rate will be used later).

#### **III. Crop Water Requirements II part**

#### **1. Readily Available Water (RAW) in the main or effective root zone:**

This crop characteristic is determined by means of the next equation:

$$
RAW = TAWC \times DRZ , \qquad (2)
$$

where: *DRZ* - the Design Root Zone or the effective root depth, (m), (Table data according to [6]).

## **2. Design Net Water Requirement (NWR), (mm):**

It can be obtained by calculating the following expression:

$$
NWR = RAW \times MAD \times WAR , \qquad (3)
$$

where: *MAD* - the Maximum Allowable Depletion for the corresponding crop,  $(\%)$ , (Table data according to [6]),  $MAD = 30$  -70 %; *WAR* - the Wetted Area Ratio, %.

#### **3. Wetted Diameter (WD) by emitter:**

The equation developed by Zazueta [7] is the following:

$$
WD = 0.01 \left( \frac{q_e \times DRZ}{IR} \right)^{1/3},\tag{4}
$$

where: *WD* - the Wetted Diameter by the

emitter, (m);  $q_e$  - the emitter discharge  $(l/hr)$ ; *IR* - the Infiltration Rate  $(m/s)$ 

#### **3.1. For non-overlapping wetted area (for wide spaced crops):**

The wetted area for non-overlapping drippers can be estimated by the following formulae:

$$
WAR = \frac{S_{\text{wet}}}{S_e \times S_l} = \frac{\pi \times WD}{4 \times S_e \times S_l} \quad , \quad \frac{\%}{6} \tag{5}
$$

where:  $S_{\text{w}et}$  the area wetted by emitter,  $(m<sup>2</sup>)$ ;  $s_e$ <sup>the</sup> spacing between the emitters, (m);  $s_f$ <sup>-the</sup> spacing between the laterals, (m).

#### **3.2. For overlapping wetted area (for closed spaced crops):**

The wetted area for overlapping drippers can be determined as follows:

$$
WAR = \frac{S_{\text{wet}}}{S_{e_{\text{reduced}}} \times S_l} = \frac{\pi \times WD}{4 \times S_{e_{\text{reduced}}} \times S_l},\qquad(6)
$$

where:  $S_{e_{reduced}}$  - the reduced spacing between the emitters as a result of overlapping.

The area of overlapped circle segment will be  $kS_{\text{pot}}$ ,  $k = 0.2$  for 20 % overlapping. We know the wetted diameter and the area to be overlapped. Than, we calculate the apothem and multiplying it by two to obtain the reduced spacing between drippers. For example, for 20% drippers' overlapping  $k = 0.2$ ,  $\Theta = 0.5 \pi$ , and  $R_{reduced} = 0.707R$ . The reduced emitter spacing will be as follows:

$$
S_{e_{reduced}} = 2R_{reduced} \tag{10}
$$

**4. Programming Crop Water Requirements II part** % —- Outputs from this function are returned to the command line. function varargout = new\_cwr2\_OutputFcn(hObject, eventdata, handles) % varargout cell array for returning output args (see VARARGOUT); % hObject handle to figure % eventdata reserved - to be defined in a future version of MATLAB<br>% handles structure with handles and user data (see GUIDATA) structure with handles and user data (see GUIDATA) % Get default command line output from handles structure  $varargout{1} = handle.output;$ %stores the figure handle of new\_cwr11(first m file) here new\_cwr11FigureHandle=new\_cwr11 %stores the GUI data from new\_cwr11here %now we can access any of the data from new\_cwr11 handlesData=guidata(new\_cwr11FigureHandle) %store the input text from new\_cwr11 into the variable handles.TAWC handles.TAWC=get(handlesData.tawc1\_Statictext1,'String') %set the static text on new\_cwr2 to match the %input text from handles.TAWC and handles.IR from new\_cwr11 set(handles.cwr2\_StaticText2,'String',handles.TAWC)

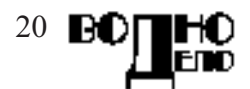

```
handles.IR=qet(handlesData.tawc1_Statictext3,'String')
set(handles.cwr2_StaticText4,'String',handles.IR)
guidata(hObject, handles);
end
function cwr2_EditText1_Callback(hObject, eventdata, handles)
% hObject handle to cwr2_EditText1 (see GCBO)
% eventdata reserved - to be defined in a future version of MATLAB
% handles structure with handles and user data (see GUIDATA)
% Hints: get(hObject,'String') returns contents of cwr2_EditText1 as
text
          str2double(get(hObject,'String')) returns contents of
cwr2_EditText1 as a double
\frac{8}{9} q
handles.q=[]
handles.q=str2num(get(hObject,'String')) %Transform string to number
format
guidata(hObject, handles)
end
% —- Executes on button press in cwr2_radiobutton1.
function cwr2_radiobutton1_Callback(hObject, eventdata, handles)
% hObject handle to cwr2_radiobutton1 (see GCBO)<br>% eventdata reserved - to be defined in a future v
% eventdata reserved - to be defined in a future version of MATLAB<br>% handles structure with handles and user data (see GUIDATA)
             structure with handles and user data (see GUIDATA)
% Hint: get(hObject,'Value') returns toggle state of cwr2_radiobutton1
handles.Se=handles.EmitterSpacing
handles.Sl=handles.LateralSpacing
set(handles.cwr2_StaticText14, 'String', num2str(handles.Se))
guidata(hObject, handles);
end
     Executes on button press in radiobutton2.
function radiobutton2_Callback(hObject, eventdata, handles)
% hObject handle to radiobutton2 (see GCBO)
% eventdata reserved - to be defined in a future version of MATLAB
% handles structure with handles and user data (see GUIDATA)
% Hint: get(hObject,'Value') returns toggle state of radiobutton2
handles.Se=0.707*handles.EmitterSpacing;
handles.Sl=handles.LateralSpacing;
set(handles.cwr2_StaticText9, 'String', num2str(handles.Se))
set(handles.cwr2_StaticText14, 'String', num2str(handles.Se))
guidata(hObject, handles);
end
    Executes on button press in cwr2_pushbutton1
function cwr2_pushbutton1_Callback(hObject, eventdata, handles)
% hObject handle to cwr2_pushbutton1 (see GCBO)
% eventdata reserved - to be defined in a future version of MATLAB
% handles structure with handles and user data (see GUIDATA)
% WD
data = get(handles.uitable1,'Data');
Row = handles.selectedCells(:,1);Col = handles.selectedCells(:,2);
for j = 1: length(Col)
     if j = 1DRZ = \text{data}(Row(j),1);elseif j == 2MAD = data(Row(j),2);end
end
WD=0.01*((handles.q)*DRZ*3.6*10<sup>6</sup>/handles.R)<sup>(1/3)</sup>handles.WD=WD;
handles.DRZ=DRZ;
handles.MAD=MAD;
set(handles.cwr2_StaticText10, 'String', num2str(WD))
guidata(hObject,handles);
end
```
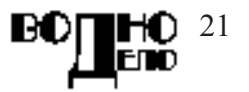

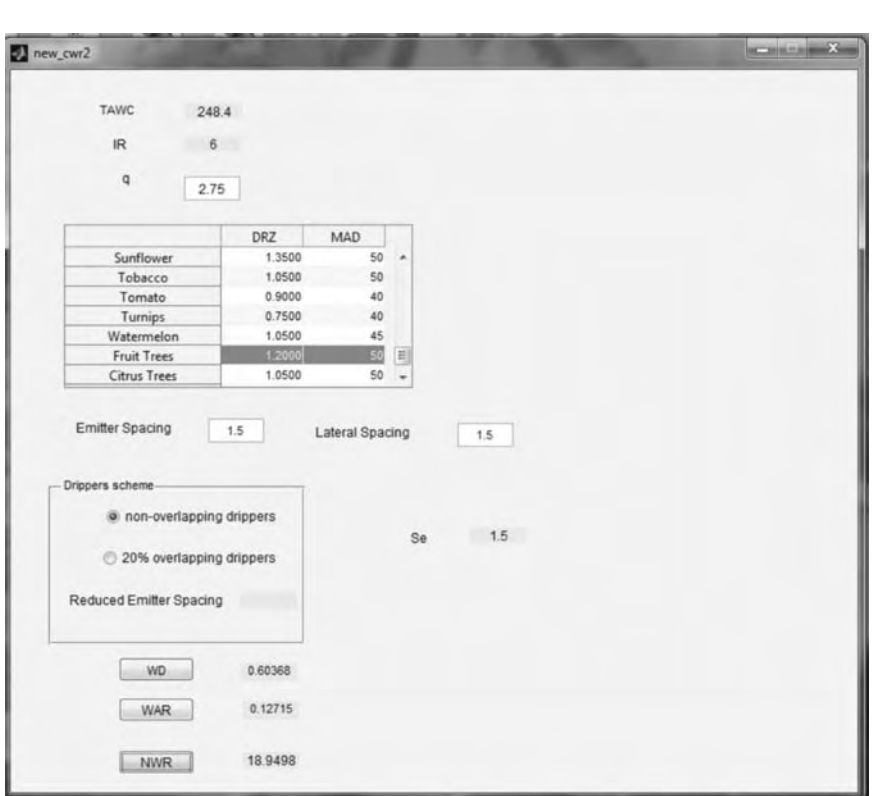

**Fig. 3. Crop Water Requirements II part – second window of the program**

The user can give a value for emitter discharge and choose and for apples (Fruit trees), and to assume values for the emitter spacing and the lateral spacing. The program either calculates the reduced emitter spacing or equates the value of emitter spacing to the one assumed previously by choosing one of the radio buttons for non-overlapping drippers or for 20 % overlapping drippers. The program calculates the corresponding values of the wetted diameter , the wetted area ratio and the net water requirement, pressing the corresponding push buttons.

#### **IV. Crop Water Requirements III part 1. Gross Water Requirement (GWR), (mm):**

It can be calculated using the following expression:  $\overline{1}$ 

$$
GWR = \frac{NWR}{Design efficiency, \%}, \qquad (11)
$$

**2. Irrigation Interval (IrI) (Frequency of irrigation):** 

It is important for irrigation scheduling and is determined by the next ratio:

$$
IrI = \frac{NWR}{Etc} \quad , \tag{12}
$$

$$
Etc = Et_p k_c , \qquad (13)
$$

where: *Etc* - the peak daily crop evapotranspiration (mm/day);  $Et_p$  - the reference crop evapotranspiration (mm/day) (Table data according to [8]);  $k_c$  - the crop coefficient. (Table data according to [9]).

**3. Application Rate (AR), (mm/hr):** It can be estemated as follows:

$$
AR = \frac{q_e}{s_e \times s_l} \quad , \tag{14}
$$

#### **4. Duration of Irrigation, (hr).**

It can be determined by means of next relationship:

$$
Dur.\operatorname{Irr.} = \frac{GWR}{AR} \;, \tag{15}
$$

#### **5. Number of shifts**

This number depends on ratio between duration of irrigation and the assumed time for system operation:

Num. of shifts = 
$$
\frac{Dur. Irr}{Assumed time for sys. operation}
$$
, (16)

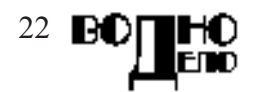

```
6. Programming Crop Water Requirements III part
function cwr3_EditText1_Callback(hObject, eventdata, handles)
% hObject handle to cwr3_EditText1 (see GCBO)
% eventdata reserved - to be defined in a future version of MATLAB
% handles structure with handles and user data (see GUIDATA)
% Hints: get(hObject,'String') returns contents of cwr3_EditText1 as
text
         str2double(get(hObject,'String')) returns contents of
cwr3_EditText1 as a double
%DesignEfficiency
DesignEfficiency=str2num(get(hObject,'String'))
handles.DesignEfficiency=[]
handles.DesignEfficiency=DesignEfficiency
guidata(hObject,handles)
end
% —- Executes during object creation, after setting all properties.
function cwr3_EditText1_CreateFcn(hObject, eventdata, handles)
% hObject handle to cwr3_EditText1 (see GCBO)
% eventdata reserved - to be defined in a future version of MATLAB
% handles empty - handles not created until after all CreateFcns
called
% Hint: edit controls usually have a white background on Windows.
% See ISPC and COMPUTER.
if ispc && isequal(get(hObject,'BackgroundColor'),
get(0,'defaultUicontrolBackgroundColor'))
    set(hObject,'BackgroundColor','white');
end
end
% —- Executes on button press in cwr3_pushbutton1.
function cwr3_pushbutton1_Callback(hObject, eventdata, handles)
% hObject handle to cwr3_pushbutton1 (see GCBO)
% eventdata reserved - to be defined in a future version of MATLAB
            structure with handles and user data (see GUIDATA)
%GWR
GWR=(handles.NWR)/handles.DesignEfficiency
handles.GWR=[]
handles.GWR=GWR
set(handles.cwr3_StaticText4, 'String', num2str(handles.GWR))
guidata(hObject, handles)
end
```
We can point out the design efficiency in % in the edit text on the third window of the program and then to obtain values for the gross water requirements, and the application rate by pressing the corresponding push buttons. Then, we have to select one value for the reference evapotranspiration from the table according to the climatic zone and one value for crop coefficient from the next table. The values for crop coefficient are editable and the user can give his own value, which the program will use in the next calculation, but will not save it. Then, we have to double press the push button for . The program will calculate the corresponding values pressing the push buttons of irri-

gation interval and duration of irrigation. We assume the time for operation and the program calculates the number of plots by pressing the corresponding push button.

### **V. CONCLUSIONS:**

An interactive program is developed for design of small scale drip irrigation systems - up to 10 ha. It is accomplished in GUI - MATLAB and presents the first main part- crop water requirements.

It allows the user in an interactive way to take into account all the necessary soil, crop, climatic data. It will be helpful for designing small scale drip irrigation systems.

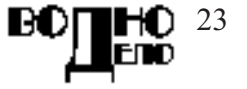

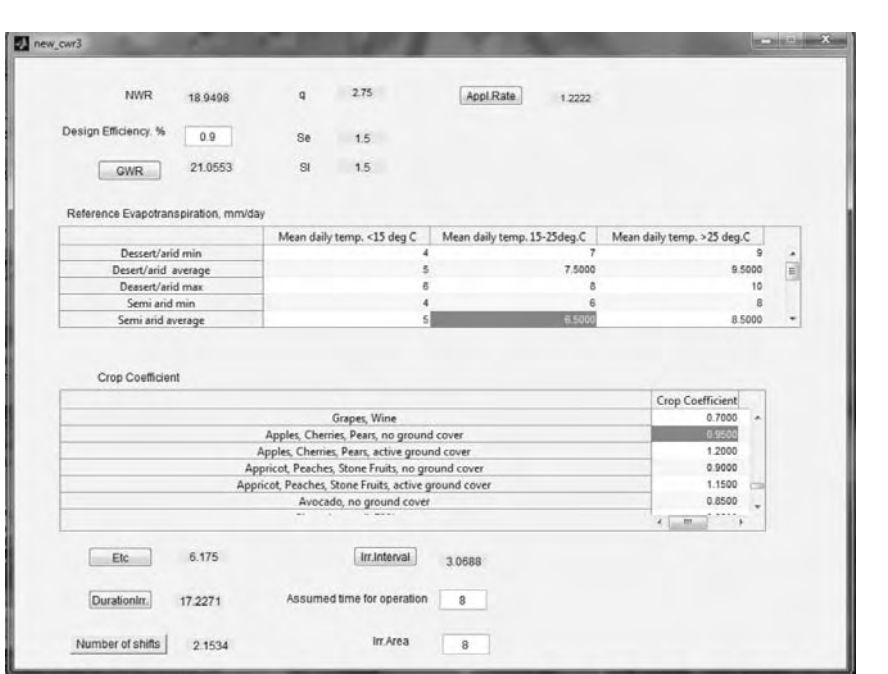

**Fig. 4. Crop water requirements III part (third window of the program)**

#### **REFERENCES:**

- 1. 2050: A third more mouths to feed, http:// www.fao.org/news/story/en/item/35571/icode
- 2. Future EU water blueprint to focus on savings, http://www.euractiv.com/specialweekwaterpolicy/future-eu-water-blueprint-focussavings-news-498859.
- 3. Water Scarcity & Droughts 2012 EU Policy<br>Review http://ec.europa.eu/environment/ http://ec.europa.eu/environment/ water/ quantity/pdf/non-paper.pdf.
- 4. NARAYANAN, R. STEELE, D., SCHERER, T. Computer Model to optimize Above-ground Drip Irrigation Systems for Small Areas, *Applied Engineering in Agriculture,* **18** (2002), No. 4, 459-469.
- 5. RAMSEY, H., Calculating readily available water. Farm Note 198. Dept. of Agriculture

and Food. Government of Western Australia, (2007), p. 1-3.

- 6. National Engineering Handbook, Irrigation Guide, USDA, http://www. wsi.nrcs.usda. gov/products/W2Q/downloads/Irrigation/Nati onal%20Irrigation%20Guide.pdf
- 7. Sepúlveda, E., F. Zazueta. Wetted bulb dimensions from a trickle source. ABE351. Florida Cooperative Extension Service, Institute of Food and Agricultural Sciences, University of Florida. 2004
- 8. Irrigation Water Management: Irrigation needs, FAO paper: http://www.fao.org/docrep/ S2022E/ S2022E00.htm
- 9. Crop evapotranspiration Guidelines for computing crop water requirements, FAO paper, http://www.fao.org/docrep/X0490E/x0490e0b. htm#tabulated kc values

# **ФЕДЕРАЦИЯ НА НАУЧНО-ТЕХНИЧЕСКИТЕ СЪЮЗИ (ФНТС)**

## **ИСКАТЕ ЛИ ДА ОТГОВОРИТЕ НА ПРЕДИЗВИКАТЕЛСТВАТА НА ВРЕМЕТО? ПОТЪРСЕТЕ ФНТС ЗА:**

Научно – технически конференции, симпозиуми, панаири и други изяви у нас и в чужбина;

Семинари, курсове и школи за професионална квалификация и преквалификация; Информационна и издателска дейност на високо професионално равнище; Ползване на конферентни и изложбени зали, симултантна и офис техника, научно – технически филми и др.

**ДОВЕРЕТЕ СЕ НА ПРОФЕСИОНАЛИЗМА И КОМПЕТЕНТНОСТТА НИ! ЗА КОНТАКТИ С ФНТС: 1000 София, ул. Г. С. Раковски № 108 Тел: 987 72 30, факс 986 16 19, 987 93 60** 

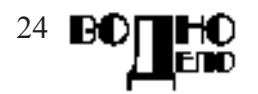